# 運行CatOS和Cisco IOS系統軟體的Catalyst交換 機之間的802.1Q中繼

### 目錄

[簡介](#page-0-0) [必要條件](#page-0-1) [需求](#page-0-2) [採用元件](#page-0-3) [慣例](#page-1-0) [背景理論](#page-1-1) [設定](#page-1-2) [網路圖表](#page-1-3) [組態](#page-2-0) [驗證](#page-4-0) [show命令](#page-4-1) [show命令輸出示例](#page-5-0) [疑難排解](#page-7-0) [相關資訊](#page-7-1)

# <span id="page-0-0"></span>簡介

本文提供執行Catalyst OS(CatOS)系統軟體的Catalyst交換器與執行Cisco IOS®系統軟體的模組化 第3層(L3)交換器之間的IEEE 802.1Q主幹組態範例。執行CatOS的交換器包括Catalyst 4500/4000、5500/5000和6500/6000系列交換器。執行Cisco IOS軟體的模組化L3交換器包括 Catalyst 4500/4000和Catalyst 6500/6000系列交換器。[Catalyst 4000\(CatOS\)和Catalyst](#page-2-0) 6500 (Cisco IOS軟體)的組態範例使用,但前面提到的所有交換器都可能用於達成相同的結果。

主幹連線是在兩個裝置之間,透過點對點連結,從多個 VLAN 攜帶流量的方式。實現乙太網中繼的 兩種方法是:

- 交換器間連結通訊協定(ISL)(思科專有通訊協定)
- 802.1Q (IEEE標準)

## <span id="page-0-1"></span>必要條件

### <span id="page-0-2"></span>需求

有關Catalyst交換機上與802.1Q和ISL相關的系統要求、准則和限制,請參閱:[實施中繼的系統要求](//www.cisco.com/warp/customer/473/195.html)  $\sim$ 

### <span id="page-0-3"></span>採用元件

若要建立本檔案中的範例,已使用以下交換器:

- 搭載Supervisor Engine II(WS-X4013)的Catalyst 4000交換器 (執行CatOS軟體版本8.1.3)
- 搭載Supervisor Engine 2的Catalyst 6509/多層次交換功能卡2(MSFC2)(在Supervisor Engine和 MSFC2上執行Cisco IOS軟體版本12.1(20)E2)

本文中的資訊是根據特定實驗室環境內的裝置所建立。文中使用到的所有裝置皆從已清除(預設 )的組態來啟動。如果您的網路正在作用,請確保您已瞭解任何指令可能造成的影響。

#### <span id="page-1-0"></span>慣例

如需文件慣例的詳細資訊,請參閱[思科技術提示慣例](//www.cisco.com/en/US/tech/tk801/tk36/technologies_tech_note09186a0080121ac5.shtml)。

#### <span id="page-1-1"></span>背景理論

本檔案僅包含交換器的組態檔以及相關範例show命令的輸出。有關如何在Catalyst交換器之間設定 802.1Q主幹的詳細資訊,請參[閱LAN產品支援頁面。](//www.cisco.com/web/psa/products/tsd_products_support_general_information.html?c=268438038&sc=278875285)

在802.1Q中繼中,除了本徵VLAN外,所有VLAN資料包都標籤在中繼鏈路上。本徵VLAN資料包在 TRUNK鏈路上無標籤傳送。因此,為中繼配置的兩台交換機上的本地VLAN應該相同。這樣,當您 收到沒有標籤的幀時,可以推斷幀屬於哪個VLAN。預設情況下,VLAN 1是所有交換機上的本地 VLAN。

- 在CatOS中,本徵VLAN可以透過發出**set vlan** *vlan-id mod/port* 命令來變更,其中*mod/port* 為 主干連線埠。
- 在Cisco IOS軟體中,可以通過在中繼連線埠上設定的**switchport trunk native vlan** *vlan-id* interface命令來變更本地VLAN。

## <span id="page-1-2"></span>設定

本節提供用於設定本文件中所述功能的資訊。

本文檔中的配置是在隔離的實驗室環境中實施的。使用前,請確認您已瞭解任何組態或指令可能對 網路造成的影響。已使用clear config all和write erase命令清除所有裝置上的配置,以確保它們具有 預設配置。

**注意:**要查詢有關本文檔中使用的命令的其他資訊,請使用<mark>[命令查詢工具](//tools.cisco.com/Support/CLILookup/cltSearchAction.do)</mark> (僅[限註冊](//tools.cisco.com/RPF/register/register.do)客戶)。

#### <span id="page-1-3"></span>網路圖表

本檔案會使用以下網路設定:

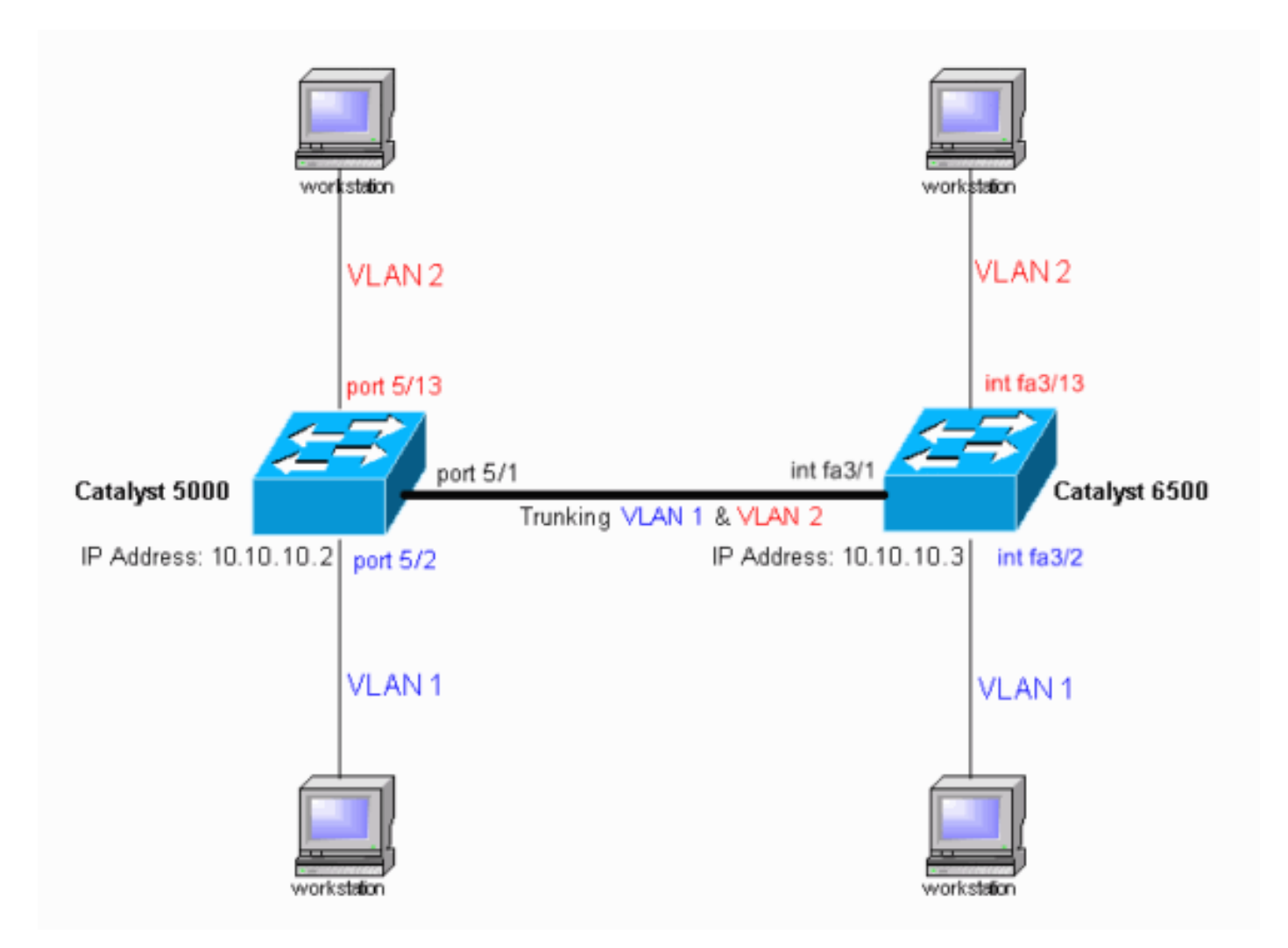

### <span id="page-2-0"></span>組態

本檔案會使用以下設定:

- Catalyst 4000交換器
- Catalyst 6500交換器

注意:註釋和說明以藍色斜體顯示。

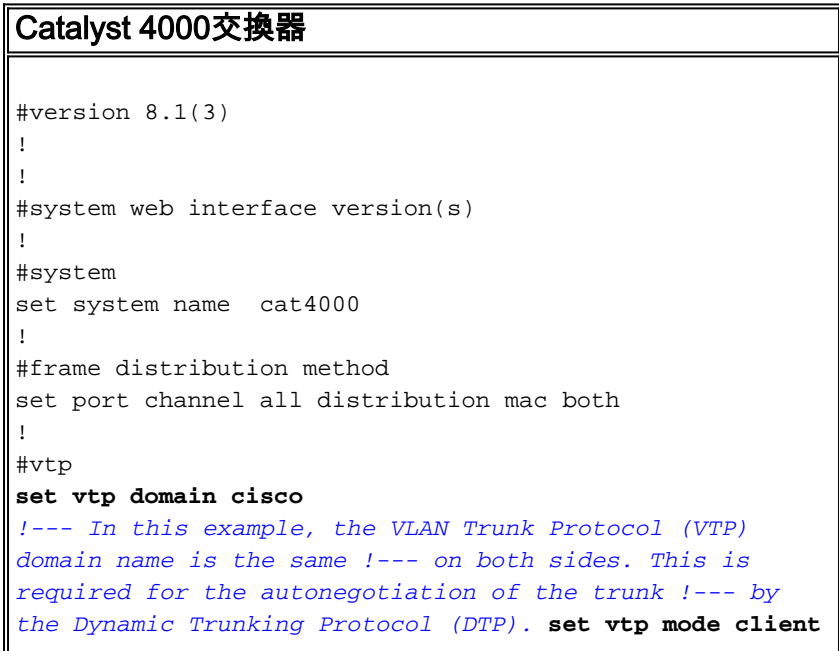

```
vlan
!--- In this example, the VTP mode is set to client. !--
- Set the VTP mode according to your network
requirements. !--- For more details, refer to !---
Understanding and Configuring VLAN Trunk Protocol (VTP).
! #ip set interface sc0 1 10.10.10.2/255.255.255.0
10.10.10.255
!--- This is the IP address used for management. !---
Output suppressed. ! #module 1 : 2-port 1000BaseX
Supervisor ! #module 2 empty ! #module 3 empty ! #module
4 empty ! #module 5 : 48-port Inline Power Module set
vlan 2 5/13-24
!--- Ports 5/13-24 have been assigned to VLAN 2. set
trunk 5/1 desirable dot1q 1-1005,1025-4094
!--- The trunking mode is set to desirable mode, which
means !--- the port automatically tries to form a trunk
with a !--- neighboring port set to desirable, auto, or
on mode. !--- For recommended trunk mode settings, refer
to !--- the Dynamic Trunking Protocol section of !---
Best Practices for Catalyst 4500/4000, 5500/5000, and
6500/6000 Series Switches Running CatOS Configuration
and Management. !--- Output suppressed. set spantree
portfast 5/2-24 enable
set port channel 5/2-24 mode off
!--- The macro command set port host 5/2-24 was used to
do three things: !--- disable trunking, disable port
channeling, and enable spantree portfast. !--- For
details on using the set port host command, refer to !--
- Using Portfast and Other Commands to Fix Workstation
Startup Connectivity Delays. ! #module 6 empty end
Catalyst 6500交換器
Current configuration : 4408 bytes
!
version 12.1
service timestamps debug uptime
service timestamps log uptime
no service password-encryption
!
hostname cat6500
!
boot system flash sup-bootflash:c6sup22-jsv-mz.121-20.E2
enable password mysecret
!--- This is the privileged mode password used in the
example. ! ip subnet-zero ! ! ! mls flow ip destination
mls flow ipx destination ! redundancy mode rpr-plus
main-cpu auto-sync running-config auto-sync standard ! !
! interface GigabitEthernet2/1 no ip address shutdown !
interface GigabitEthernet2/2 no ip address shutdown !
interface fastethernet3/1
switchport
!--- The switchport command must be entered once, !---
without any keywords, to configure the interface as a
Layer 2 port. !--- The interface is now automatically
configured with the default command !--- switchport mode
dynamic desirable. !--- This means the interface is
ready to autonegotiate trunking !--- encapsulation and
form a trunk link (using DTP) with a neighbor port !---
in desirable, auto, or on mode. !--- For recommended
trunk mode settings, refer to !--- the "Dynamic Trunking
Protocol" section of !--- Best Practices for Catalyst
6500/6000 Series and Catalyst 4500/4000 Series Switches
```

```
Running Cisco IOS Software. ! interface FastEthernet3/2
switchport
 switchport mode access
 spanning-tree portfast
!--- The interface range fastethernet mod/beginport -
endport !--- command is used to configure interfaces 3/2
- 24 at once. !--- Next, the switchport command is
issued (if this has not been done already).
switchport mode access
spanning-tree portfast
!--- Next, issue the macro command switchport host 3/2 -
24 to automatically !--- configure these ports as access
ports and to enable spantree portfast. !--- For details
on using the switchport host command, refer to !---
Using Portfast and Other Commands to Fix Workstation
Startup Connectivity Delays. ! interface
FastEthernet3/13 switchport switchport access vlan 2
!--- Interfaces 3/13 - 24 are placed in VLAN 2 !---
using the switchport access vlan 2 command.
 switchport mode access
 spanning-tree portfast
!--- Output suppressed. ! interface FastEthernet3/24
shutdown switchport switchport access vlan 2 switchport
mode access spanning-tree portfast !--- Output
suppressed. ! interface FastEthernet3/48 no ip address
shutdown ! interface vlan 1
 ip address 10.10.10.3 255.255.255.0
   !--- This is the IP address used for management. ! ip
classless no ip http server ! ! ! line con 0 line vty 0
4 password mysecret
!--- This is the Telnet password used in the example.
login transport input lat pad mop telnet rlogin udptn
nasi ! ! end cat6500#
```
## <span id="page-4-0"></span>驗證

本節提供的資訊可用於確認您的組態是否正常運作。

### <span id="page-4-1"></span>show命令

[Output Interpreter](https://www.cisco.com/cgi-bin/Support/OutputInterpreter/home.pl) (僅供[註冊客](//tools.cisco.com/RPF/register/register.do)戶使用)工具支援某些show命令,此工具可讓您檢視[show命](https://www.cisco.com/cgi-bin/Support/OutputInterpreter/home.pl)令輸出的 分析。

在執行CatOS的Catalyst交換器上,使用以下命令:

- show port capabilities module/port
- show port *module/port*
- show trunk *module/port*
- show vtp domain

在執行Cisco IOS軟體的Catalyst 6000交換器上,使用以下命令:

- show interfaces interface-type module/port trunk
- show vlan

### <span id="page-5-0"></span>show命令輸出示例

#### Catalyst 4000交換器

show port capabilities module/port 命令用於檢查連線埠是否可建立主幹。

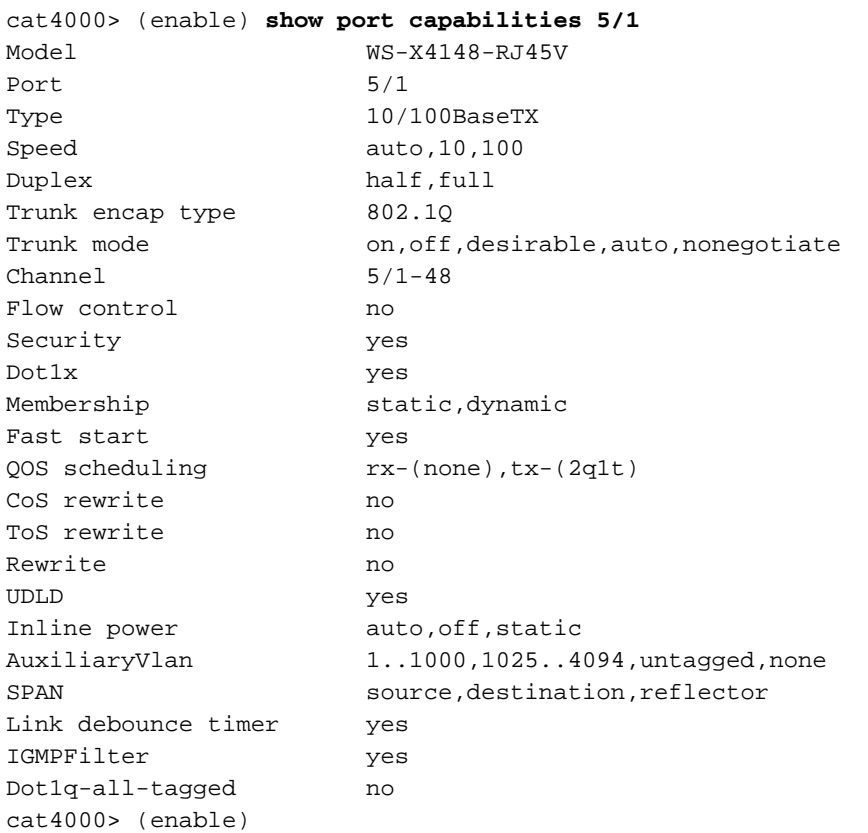

### show port module/port 命令會顯示特定連線埠的狀態以及它是否為主幹。

cat4000> (enable) **show port status 5/1** Port Name Status Vlan Level Duplex Speed Type ----- ------------------ ---------- ---------- ------ ------ ----- ------------ 5/1 connected trunk normal a-full a-100 10/100BaseTX cat4000> (enable)

show trunk命令用於驗證中繼狀態和配置。

cat4000> (enable) **show trunk** \* - indicates vtp domain mismatch # - indicates dot1q-all-tagged enabled on the port Port Mode Encapsulation Status Native vlan -------- ----------- ------------- ------------ -----------  **5/1 desirable dot1q trunking 1** Port Vlans allowed on trunk -------- --------------------------------------------------------------------- 5/1 1-1005,1025-4094 Port Vlans allowed and active in management domain

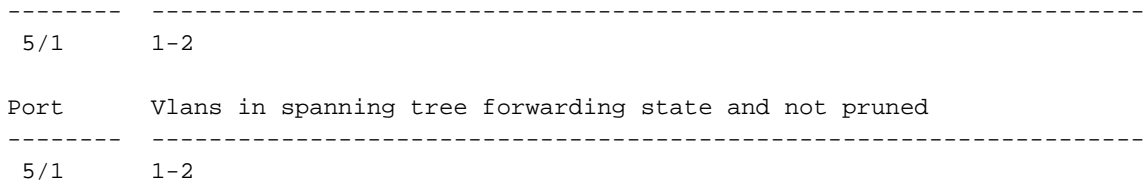

cat4000> (enable)

show vtp domain命令用於檢查VTP資訊。

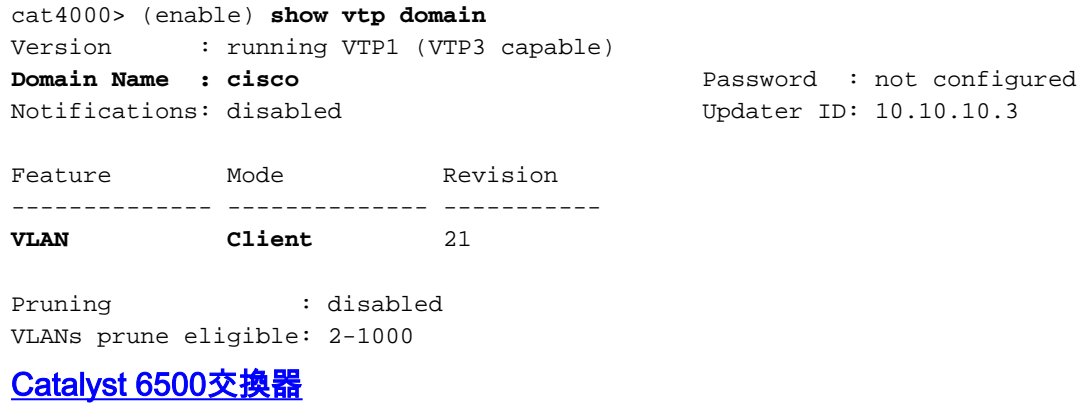

#### show interfaces*介面型別模組/port* trunk命令會告知連線埠是否為主幹。

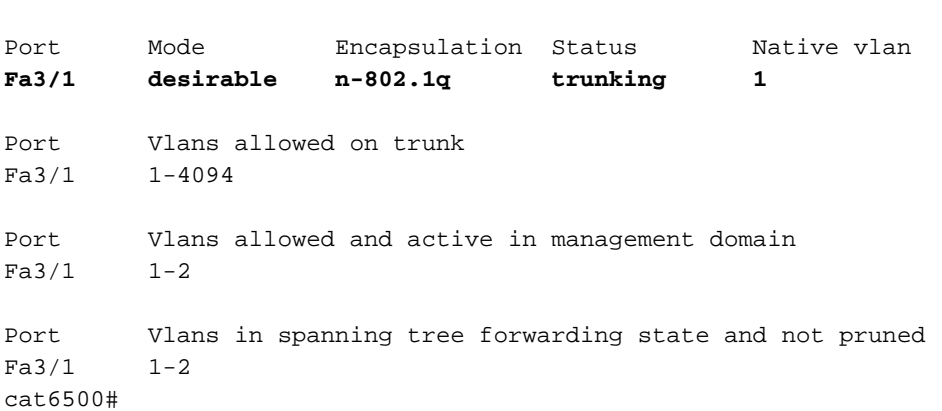

#### show VLAN命令會提供有關VLAN以及屬於特定VLAN的連線埠的資訊。

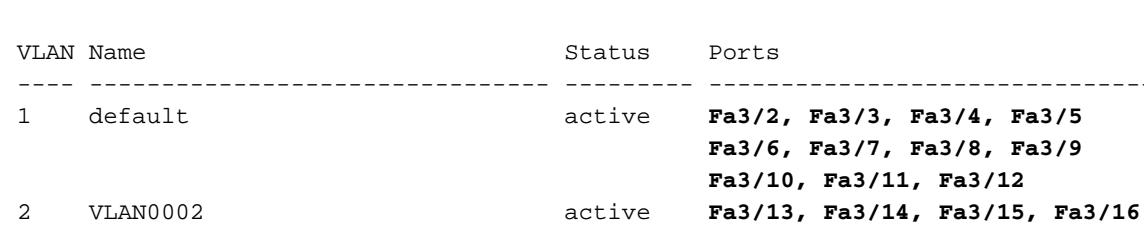

cat6500# **show interfaces fastethernet 3/1 trunk**

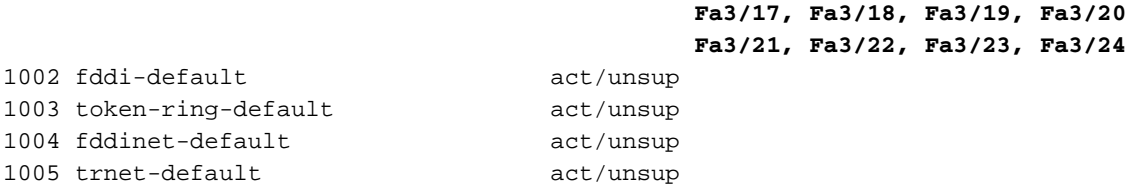

---- -------------------------------- --------- -------------------------------

*!--- Output suppressed.* cat6500#

cat6500# **show vlan**

注意:僅顯示配置為第2層非中繼埠的埠。

## <span id="page-7-0"></span>疑難排解

目前尚無適用於此組態的具體疑難排解資訊。

## <span id="page-7-1"></span>相關資訊

- [LAN 產品支援頁面](//www.cisco.com/web/psa/products/tsd_products_support_general_information.html?c=268438038&sc=278875285 &referring_site=bodynav)
- [LAN 交換支援頁面](//www.cisco.com/web/psa/technologies/tsd_technology_support_technology_information.html?c=268435696&referring_site=bodynav)
- [技術支援 Cisco Systems](//www.cisco.com/cisco/web/support/index.html?referring_site=bodynav)